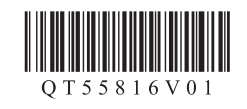

# **Canon PIXUS PRO-100 かんたんスタートガイド**

#### はじめにお読みください。

いつでも使用できるように大切に保管してください。

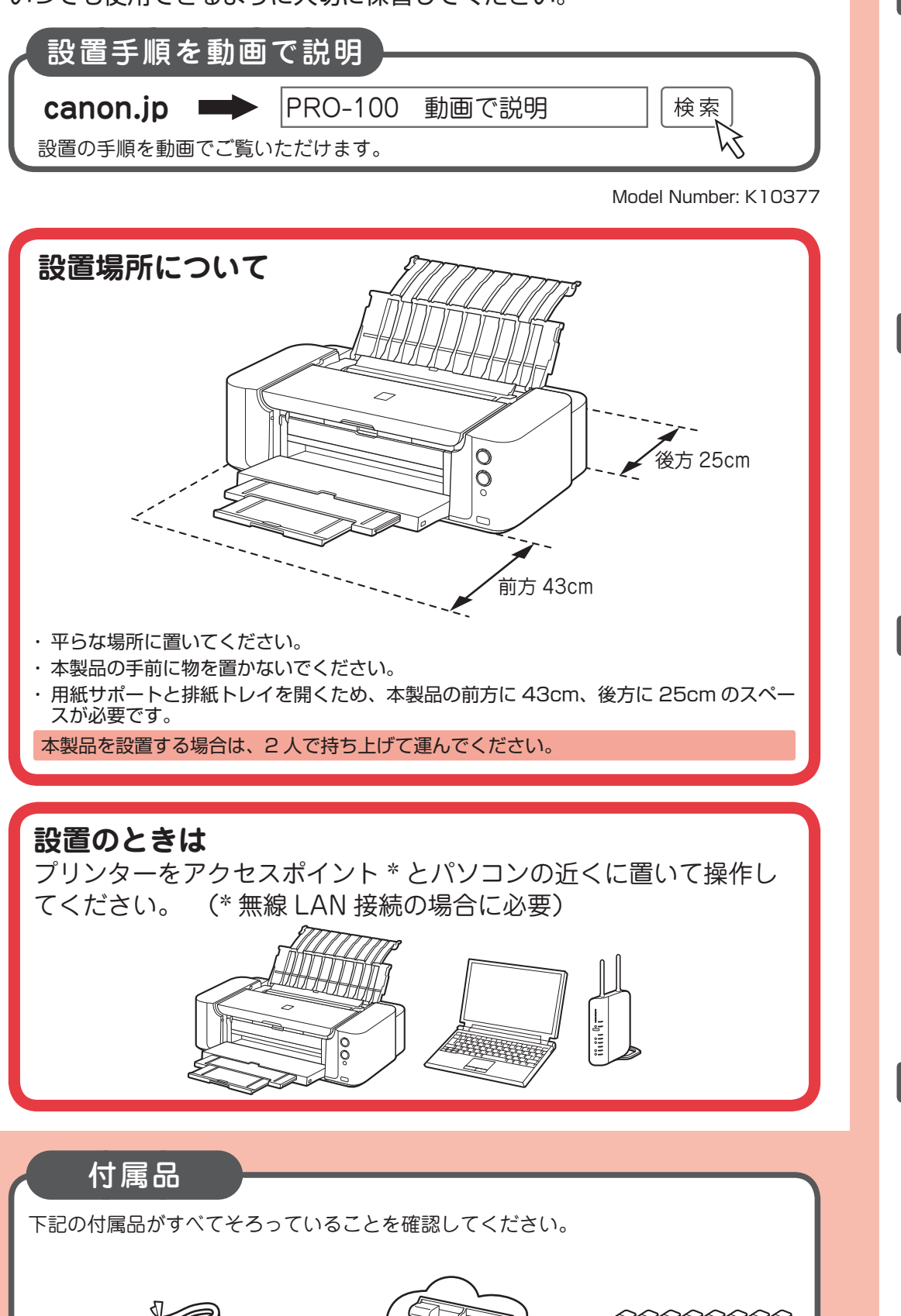

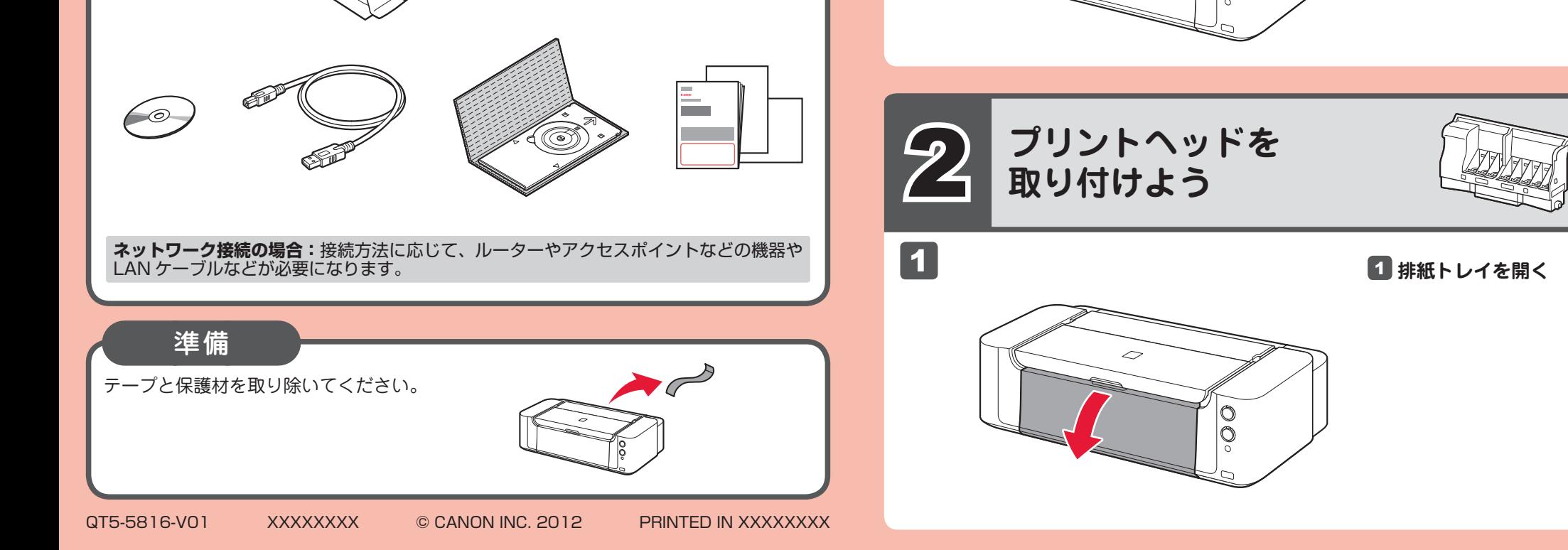

19191919191919

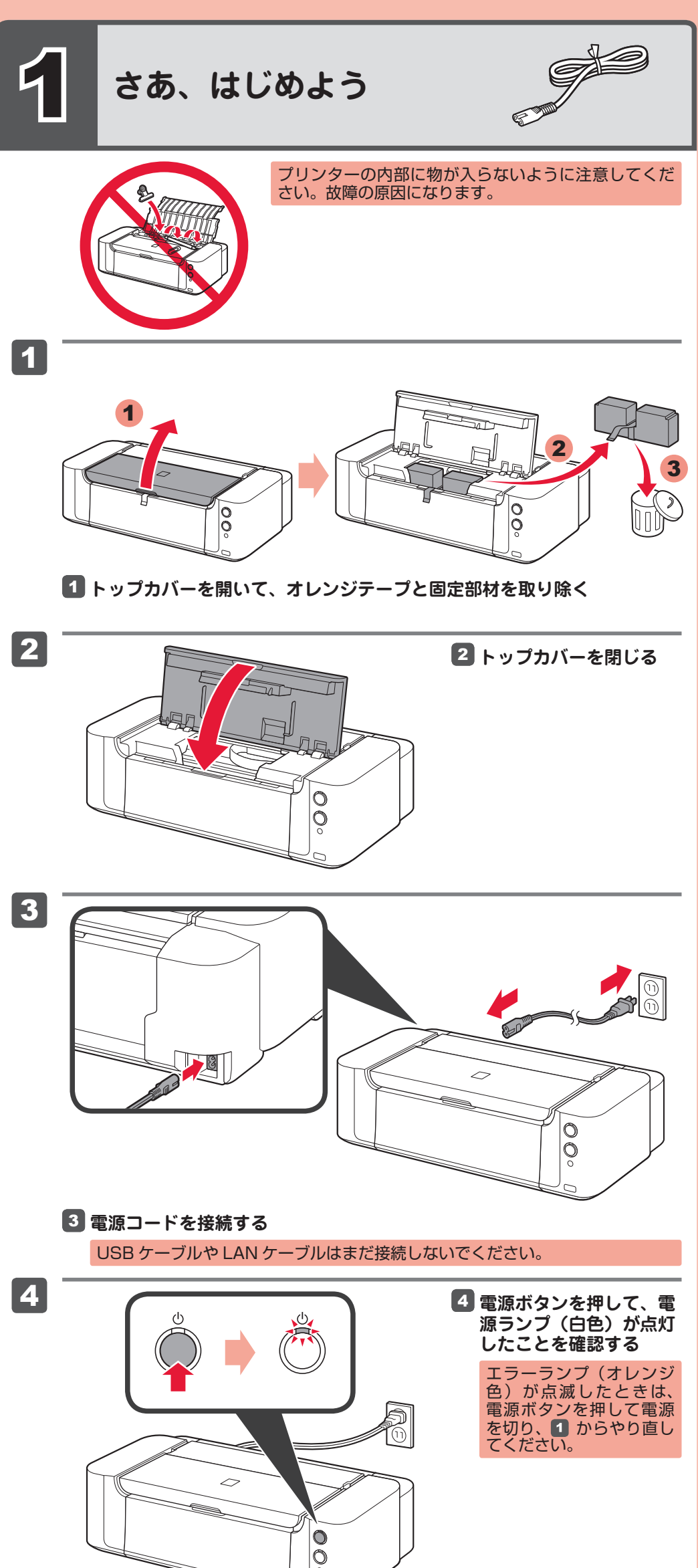

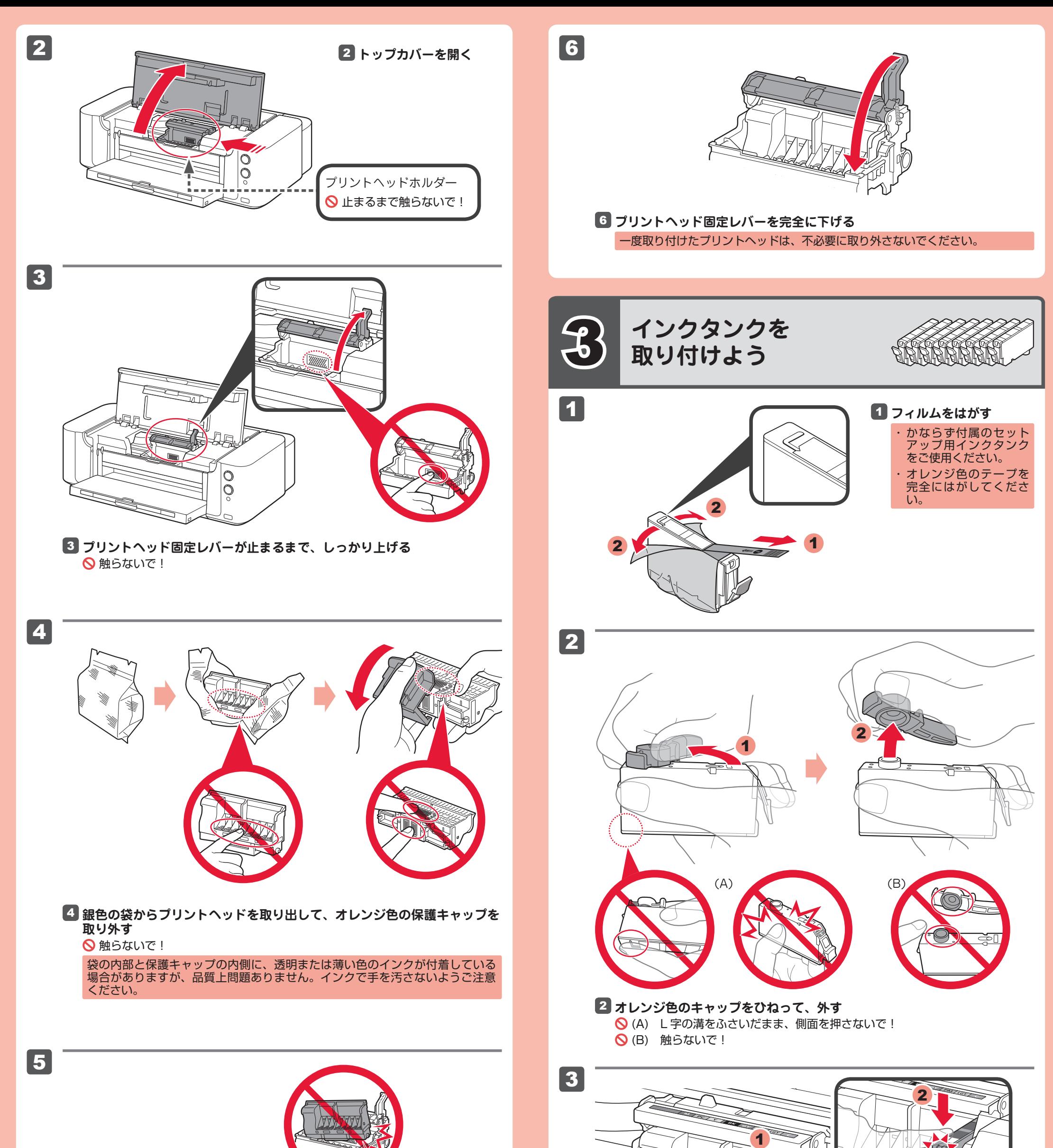

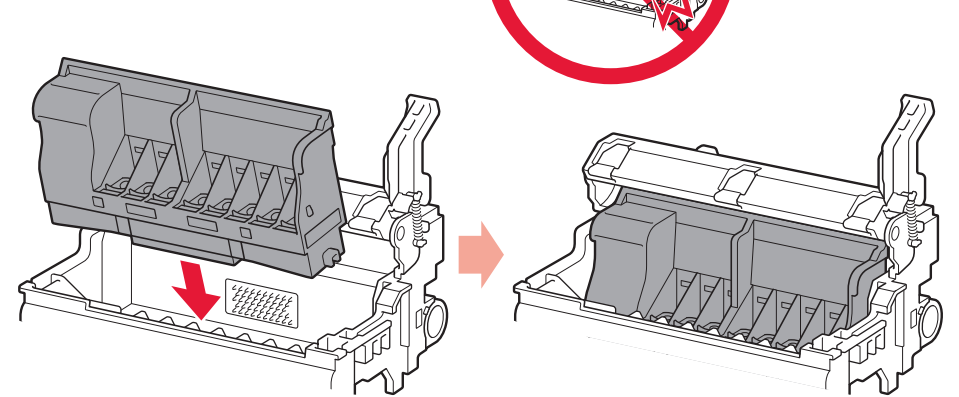

**インクタンクを差し込み、上から押す** 3 ランプが点灯してから、次のインクタンクを取り付ける

## **プリントヘッドをセットする** 5

ぶつけないで!

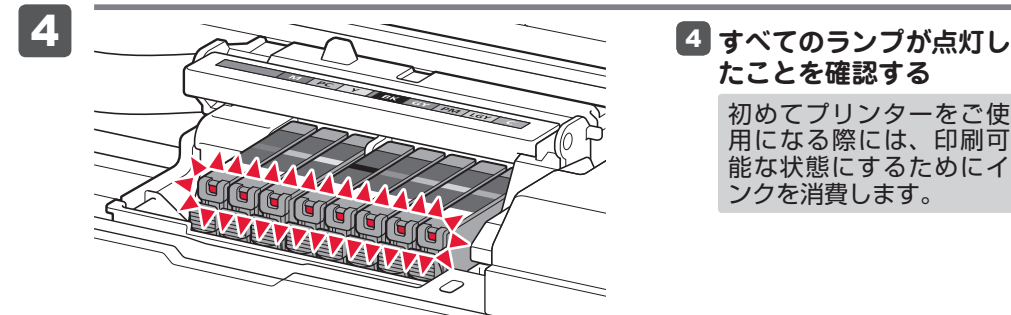

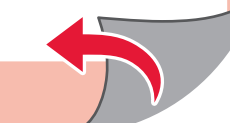

プリントヘッドを本製品に取り付ける場合には、プリントヘッドホルダーの周 囲にぶつけることなく、注意してセットしてください。安全上問題はありませ んが、まれに、プリントヘッドの損傷によるとみられるプリントヘッド部分の 発熱・発煙事例も報告されています。

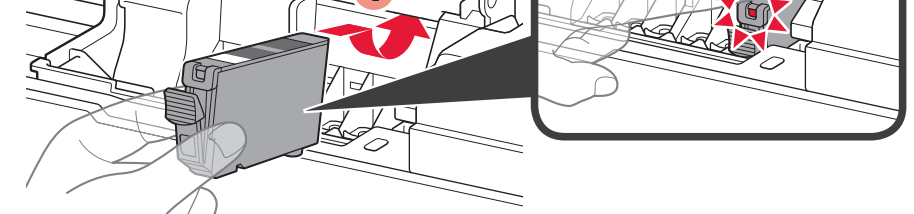

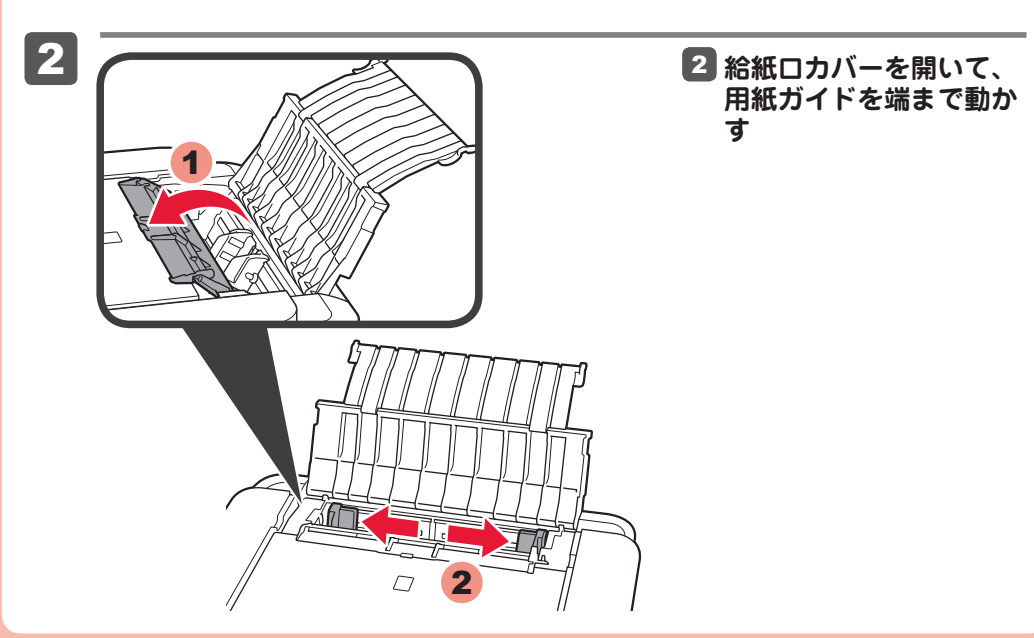

#### **これ以降は、パソコンの画面の指示に従って 操作を進めてください。**

- 複数のパソコンからプリンターを使う場合は、それぞれのパソコンで CD-ROM を起 動してください。 ・
- パソコンとプリンターの接続方法を USB 接続からネットワーク接続に変更したい場 ・ 合は、再度 CD-ROM を起動してください。

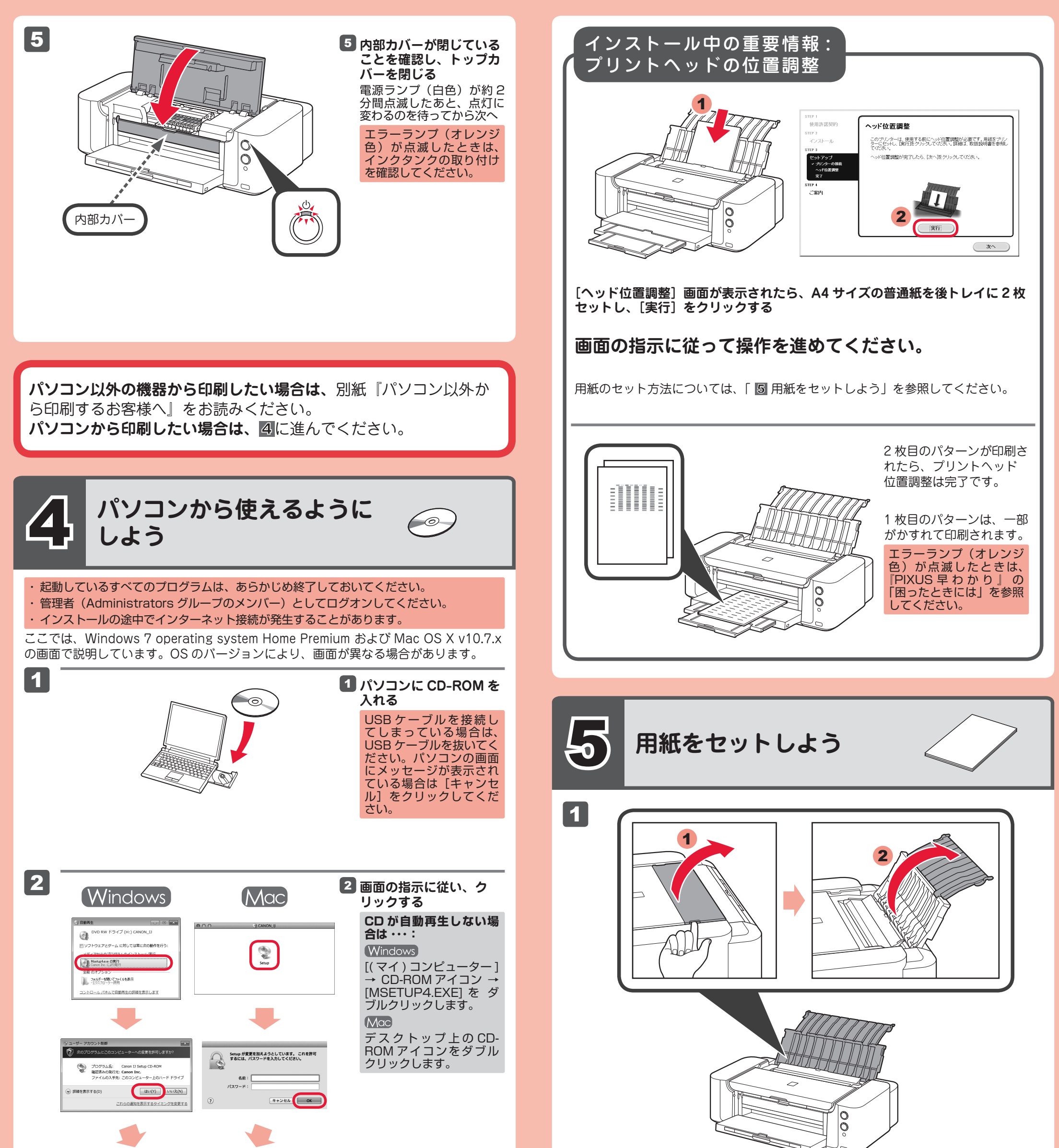

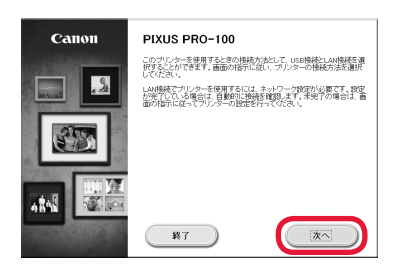

1 **用紙サポートを開く**

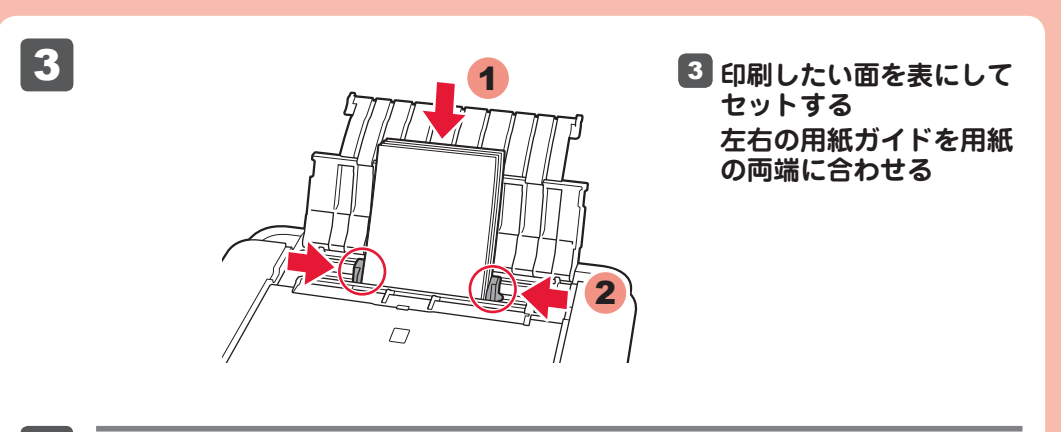

## **インクタンクについてのご注意**

- インクタンクに穴を開けるなどの改造や分解をすると、インクが漏れ、本製品の故障 の原因となることがあります。 改造・分解はお勧めしません。
- インクの詰め替えなどによる非純正インクのご使用は、印刷品質の低下やプリントヘッ ドの故障の原因となることがあります。安全上問題はありませんが、まれに、純正品 にないインク成分によるとみられるプリントヘッド部分の発熱・発煙事例 \* も報告さ れています。

キヤノン純正インクのご使用をお勧めします。(\* すべての非純正インクについて上記 事例が報告されているものではありません。)

お買い上げ時は『本製品で利用できる便利な機能』のページが開きます。このページから、 電子マニュアルのトップページへ移動できます。  $\ddot{\phantom{0}}$ 

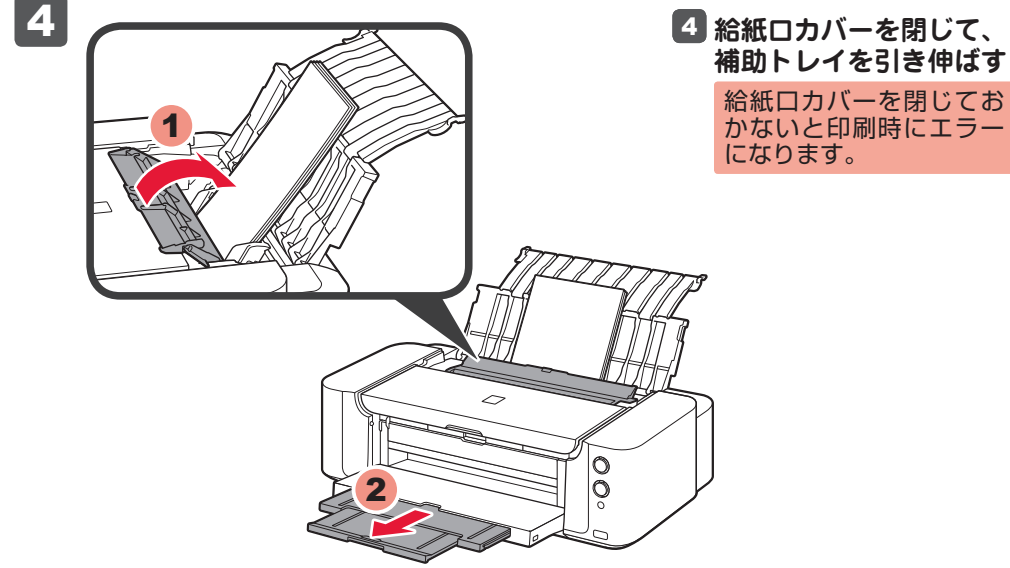

キヤノン純正インクのご使用をお勧めします。 本製品で使用できるインクタンク番号は、以下のものです。

## インクタンクを交換するときは

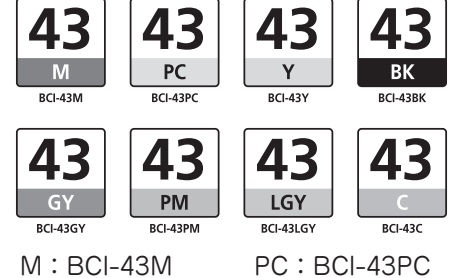

Y:BCI-43Y GY:BCI-43GY LGY:BCI-43LGY C:BCI-43C

BK:BCI-43BK PM:BCI-43PM

- 非純正インクタンクまたは非純正インクのご使用に起因する不具合への対応について は、保守契約期間内または保証期間内であっても有償となります。
- ※ インクタンクの交換については、『電子マニュアル』の「インクタンクを交換する」 を参照してください。
- Windows は、米国 Microsoft Corporation の米国およびその他の国における登録商標または商標です。 •
- Windows Vista は、米国 Microsoft Corporation の米国およびその他の国における登録商標または商標です。 •
- Mac、Mac OS、AirMac および Bonjour は、米国およびその他の国で登録された Apple Inc. の商標です。 •
- AOSS™ は株式会社バッファローの商標です。
- らくらく無線スタートは、NEC アクセステクニカ株式会社の登録商標です。 •

### **パソコンで読むマニュアル『電子マニュアル』を ご活用ください**

インストールが終了すると、「Quick Menu(クイック・メニュー)」が起動します。ここ から電子マニュアルのアイコンをクリックすると、『電子マニュアル』が開きます。 機能や操作を詳しく知りたいとき、困ったときなどにご覧ください。

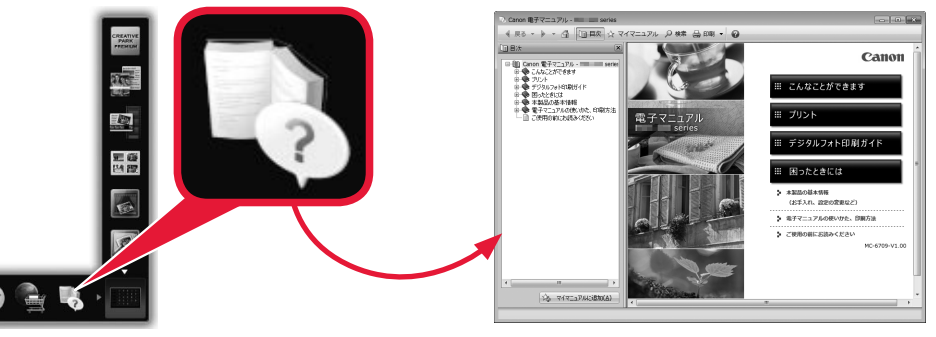

Quick Menu および『電子マニュアル』のインストールが必要です。 ・